National Aeronautics and Space Administration

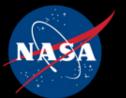

www.nasa.gov

A NASA software application for teaching manual audiometry and audiogram review

Beth A. Cooper, PE, INCE.Bd.Cert NASA Glenn Research Center July 28, 2008

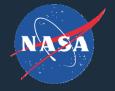

#### 

\*Manual Audiometer Computer Simulator User Gizmo

Tool for teaching audiometry and audiogram review
 Simulates generic audiometer interface
 Display allows illustration of threshold-seeking
 User enters input that simulates patient response
 Displays interactive shift and STS calculations

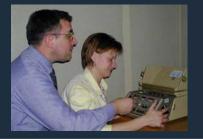

# ADSUG\* (mother of MACSUG) \*Audiometer Dial Simulator User Gizmo

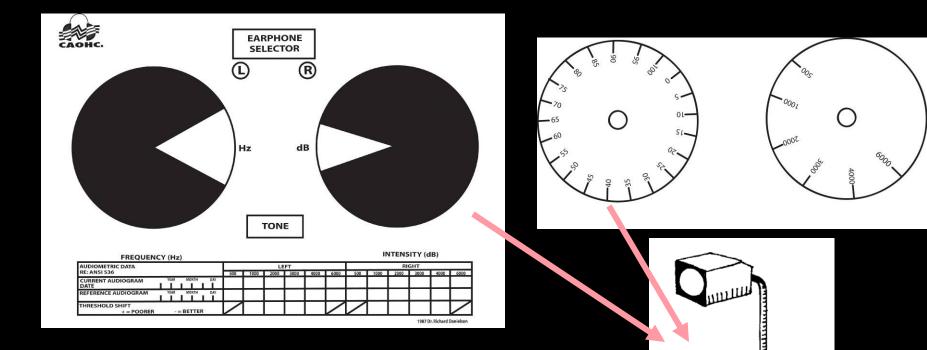

Invented by Dick Danielson in 1980s and widely used by U.S. Army and CAOHC instructors for teaching audiometry in classroom environment.

## Intended MACSUG Users

 Directors of CAOHC-approved courses
 CAOHC Professional Supervisor courses
 Instructors in university audiology courses
 Hearing conservationists in OSHA-required employee training programs
 Air-conduction audiometry process
 STS concepts

 Hearing conservationists, audiologists, and physicians who provide patient education
 Review of audiometric configuration and history

#### The MACSUG screen

| MACSUG v1.1.0           |              |    |     |           |       |    |            |     |    |          |       |    |    |    |
|-------------------------|--------------|----|-----|-----------|-------|----|------------|-----|----|----------|-------|----|----|----|
| File Edit View Settings |              |    |     |           |       |    |            |     |    |          |       |    |    |    |
|                         | orsion 1.1.0 |    | ONE | YES<br>NO | ACCEP | TI | + 5<br>- 5 | 3   | 0  | dB<br>HL |       |    |    | Hz |
| Patient Information     |              |    | Į   | Left      |       |    |            |     |    | F        | Right |    |    |    |
| Frequency(Hz)           | 500          | 1k | 2k  | 3k        | 4k    | 6k | 8k         | 500 | 1k | 2k       | 3k    | 4k | 6k | 8k |
| Current                 | Si           |    |     |           |       |    |            |     |    | 8.0 8    |       | 0  |    |    |

#### Select ear and frequency

| MACSUG v1.1.0           |             |    |      |           |       |     |            |     |    |          |       |    |    |    |
|-------------------------|-------------|----|------|-----------|-------|-----|------------|-----|----|----------|-------|----|----|----|
| File Edit View Settings |             |    |      |           |       |     |            |     |    |          |       |    |    |    |
|                         | rsion 1.1.0 |    | [ONE | YES<br>NO | ACCEP | TIP | + 5<br>- 5 | 3   | 0  | dB<br>HL |       | 1k |    | Hz |
| Patient Information     |             |    |      | Left      |       |     |            |     |    | F        | Right |    |    |    |
| Frequency(Hz)           | 500         | 1k | 2k   | 3k        | 4k    | 6k  | 8k         | 500 | 1k | 2k       | 3k    | 4k | 6k | 8k |
| Current                 |             |    |      |           |       |     |            |     |    |          |       |    |    |    |

#### Select hearing level and present tone

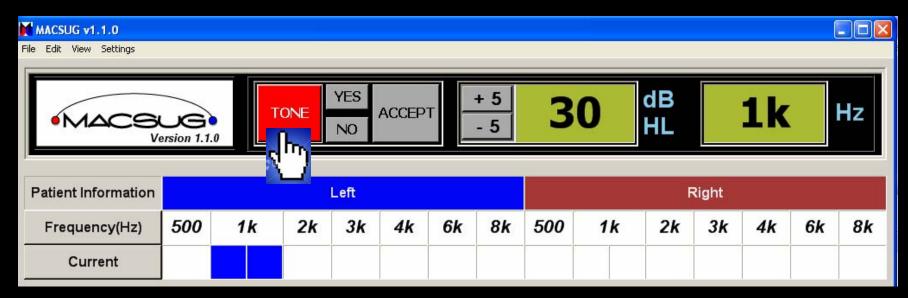

Volume of audiometric tones is constant

#### Record patient response (Y/N)

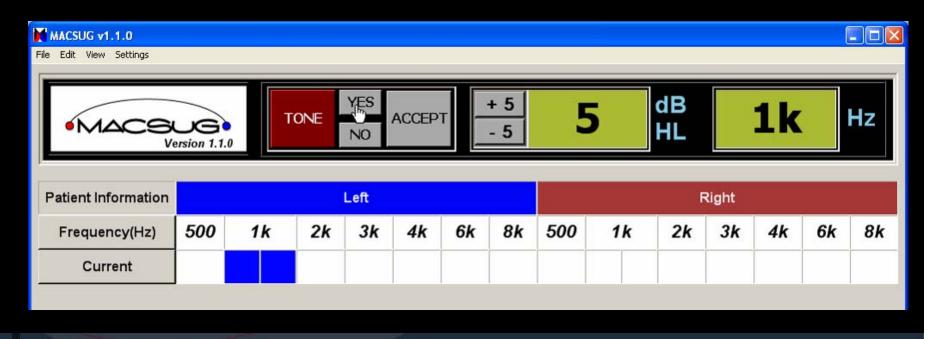

9

#### Adjust hearing level of tone in according to patient response

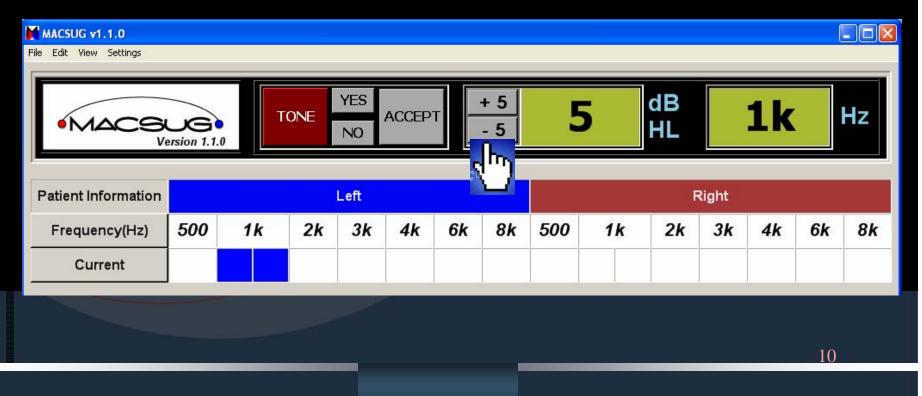

#### Accept threshold

|                     | ersion 1.1.0 |            | ONE | YES<br>NO | ACCEP | т — | + 5<br>- 5 | 5   |    | dB<br>HL |       | 1k |    | Hz |
|---------------------|--------------|------------|-----|-----------|-------|-----|------------|-----|----|----------|-------|----|----|----|
| Patient Information |              |            |     | Left      |       |     |            |     |    | F        | Right |    |    |    |
| Frequency(Hz)       | 500          | 1 <i>k</i> | 2k  | 3k        | 4k    | 6k  | 8k         | 500 | 1k | 2k       | 3k    | 4k | 6k | 8k |
| Current             |              | 5          |     |           |       |     |            |     |    |          |       |    |    |    |

11

#### Optional (hide/reveal) tally tracks "yes" and "no" patient responses

| MACSUG v1.1.0<br>File Edit View Settings Help |             |    |    |     |           |        |    |            |     |    |        |    |       |    |    | <u>_ 0 ×</u> |
|-----------------------------------------------|-------------|----|----|-----|-----------|--------|----|------------|-----|----|--------|----|-------|----|----|--------------|
| •MACSK<br>Ve                                  | Grsion 1.1. | 0  | Т  | ONE | YES<br>NO | ACCEPT |    | + 5<br>- 5 | 4   | ŀ5 | d<br>H |    |       | 2k |    | Hz           |
| Patient Information                           |             |    |    |     | Left      |        |    |            |     |    |        | F  | Right |    |    |              |
| Frequency(Hz)                                 | 500         | 1  | k  | 2k  | 3k        | 4k     | 6k | 8k         | 500 | 1  | k      | 2k | 3k    | 4k | 6k | 8k           |
| Current                                       | 15          | 25 | 30 | 20  | 25        | 35     | 40 | 30         | 30  | 2  | 5      | 25 | 35    | 40 | 40 | 30           |
|                                               |             |    |    |     |           |        |    |            |     |    |        |    |       |    |    |              |
| dB HL                                         | 15          | 2  | 0  | 25  | 30        | 35     | 40 | 0          | 45  | 50 | 55     | 6  | i0    | 65 | 70 | 75           |
| YES                                           |             |    |    |     |           | Y      | Y  | ,          | YYY |    |        |    |       |    |    |              |
| No                                            |             |    |    |     | NN        | N      |    |            | N   |    |        |    |       | i  |    |              |
|                                               | •           | 1  | 1  |     |           | 1      | I  | 1          | 1   |    | 1      | 1  |       |    |    | •            |
|                                               |             |    | _  |     |           |        |    |            |     |    |        |    |       |    | 12 |              |

Pop-up instructional messages highlight conditions that warrant attention.

| Patient Information |     |    |    |    | Left            |                             |                          |            |      |           |    |
|---------------------|-----|----|----|----|-----------------|-----------------------------|--------------------------|------------|------|-----------|----|
| Frequency(Hz)       | 500 | 1  | k  | 2k | 3k              | 4k                          | 6k                       | 8k         | 500  | ) 1       | lk |
| Current             | 15  | 25 | 30 | 20 |                 | 35                          | NR                       | 30         | 30   | 2         | 25 |
|                     |     |    |    |    |                 |                             |                          |            |      |           |    |
| dB HL               | 30  | 3  | 5  | 40 | 45 <sub>M</sub> | ACSUG                       |                          | -          |      | 65        |    |
| YES                 |     |    |    |    |                 | Hasn't thre<br>Reinstruct ( | shold been (<br>patient? | determined | yet? |           |    |
| No                  |     |    |    |    |                 | Ye                          | s                        | No         |      | NNNN<br>N |    |
|                     | •   | 1  | 1  | 1  |                 |                             |                          |            |      |           | 1  |
|                     |     |    |    |    |                 |                             |                          |            |      |           |    |

# ✓ Uses "current" and baseline audiograms ✓ Shift, STS, and average HL calculations

|                    |               |    |      | Providence in the |       |    | -          |     | _  | 1        |       |     | -        |    |
|--------------------|---------------|----|------|-------------------|-------|----|------------|-----|----|----------|-------|-----|----------|----|
| •MACS              | Jersion 1.1.0 |    | TONE | YES<br>NO         | ACCEP | Т  | + 5<br>- 5 | 3   | 0  | dB<br>HL | 5     | 500 | )        | Hz |
| atient Information |               |    |      | Left              |       |    |            |     |    | F        | Right |     |          |    |
| Frequency(Hz)      | 500           | 1k | 2k   | 3k                | 4k    | 6k | 8k         | 500 | 1k | 2k       | 3k    | 4k  | 6k       | 81 |
| Current            | 10            | 5  | 10   | 30                | 40    | 45 | 45         | 60  | 65 | 65       | 60    | 60  | 65       | 65 |
| Baseline           | 45            | 35 | 20   | 15                | 10    | 10 | 10         | 40  | 40 | 35       | 20    | 10  | 15       | 20 |
| Shift              |               |    | -10  | 15                | 30    |    |            |     |    | 30       | 40    | 50  | <i>6</i> |    |
| STS                |               |    |      | 11.7              |       |    |            |     |    |          | 40.0  | 1   |          |    |

#### Allows sequential reveal of information

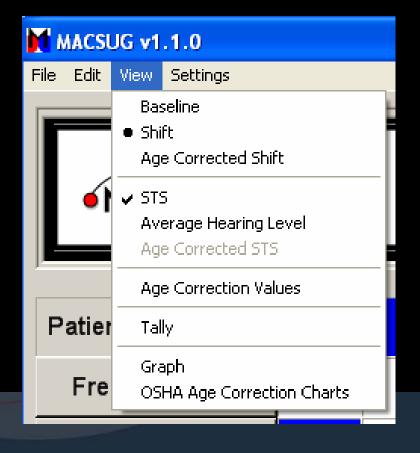

# Effects of age, gender Separate ear baselines

| 🖶 MACSUG v1.1.0 - Patient Info           | × |    |
|------------------------------------------|---|----|
| <ul> <li>Male</li> <li>Female</li> </ul> |   |    |
| Baseline age is the same for both ears   |   |    |
| Current Age: 27 💌                        |   |    |
| Left Baseline Age: 20 💌                  |   |    |
| Right Baseline Age: 22 💌                 |   |    |
| Cancel OK                                |   |    |
|                                          |   | 16 |

#### Effects of age correction

| • MACS                      | ersion 1.1.0 |    | TONE | YES<br>NO | ACCEP | Т  | + 5<br>- 5 | 3   | 0  | dB<br>HL |       |    |    | Hz |
|-----------------------------|--------------|----|------|-----------|-------|----|------------|-----|----|----------|-------|----|----|----|
| Patient Information         |              |    |      | Left      |       |    |            |     |    |          | Right |    |    |    |
| Frequency(Hz)               | 500          | 1k | 2k   | 3k        | 4k    | 6k | 8k         | 500 | 1k | 2k       | 3k    | 4k | 6k | 8k |
| Current                     | 15           | 15 | 15   | 35        | 45    | 30 | 45         | 15  | 15 | 40       | 45    | 50 | 55 | 40 |
| Current Age<br>Corrections  | 1            |    | 7    | 12        | 17    |    |            |     |    | 7        | 12    | 17 |    |    |
| Baseline                    | 10           | 10 | 10   | 25        | 30    | 25 | 40         | 10  | 15 | 30       | 35    | 35 | 25 | 20 |
| Baseline Age<br>Corrections |              |    | 6    | 10        | 14    |    |            |     |    | 6        | 10    | 14 |    |    |
| Shift                       |              |    | 5    | 10        | 15    |    |            |     |    | 10       | 10    | 15 |    |    |
| STS                         |              |    |      | 10.0      |       |    |            |     |    |          | 11.7  |    |    |    |
| Average HL                  | 1            |    |      | 32        |       |    |            |     |    |          | 45    |    |    |    |
| Age Corrected<br>Shift      |              |    | 4    | 8         | 12    |    |            |     |    | 9        | 8     | 12 |    |    |
| Age Corrected<br>STS        |              |    |      | 8.0       |       |    |            |     |    |          | 9.7   |    |    |    |

## Audiogram review discussions

Effects and pros/cons of age correction Effects of age, gender, and baseline audiometric configuration Baseline revision procedure and decisionmaking M OSHA-recordability determination **STS** Average HL (Work-relatedness determination) Referral criteria and other audiology topics

### Features for audiogram review

# Graphs current and/or baseline audiograms Graph may be saved as image file

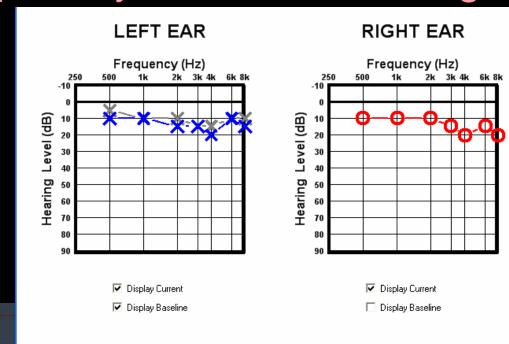

### Features for audiogram review

 Screen may be saved as an image file
 Audiograms and cases can be created and saved as images and/or files

| MACSUG v1.1.0                                                  |                             |                                    |                             |                           |                  |    |            |     |    |    |          |       |    |    | <u>- 0 ×</u> |
|----------------------------------------------------------------|-----------------------------|------------------------------------|-----------------------------|---------------------------|------------------|----|------------|-----|----|----|----------|-------|----|----|--------------|
| File Edit View Settings Help                                   |                             |                                    |                             |                           |                  |    |            |     |    |    |          |       |    |    |              |
| • MACS                                                         | ersion 1.1.                 |                                    | ONE                         | YES<br>NO                 | ACCEP            | Т  | + 5<br>- 5 | 4   | 5  |    | dB<br>HL |       | 1k |    | Hz           |
| Patient Information                                            |                             |                                    |                             | Left                      |                  |    |            |     |    |    | F        | Right |    |    |              |
| Frequency(Hz)                                                  | 500                         | 1k                                 | 2k                          | 3k                        | 4k               | 6k | 8k         | 500 | 1  | k  | 2k       | 3k    | 4k | 6k | 8k           |
| Current                                                        | 30                          | 30                                 | 30                          | 30                        | 20               | 40 | 30         | 30  | 35 | 30 | 50       | 40    | 50 | 30 | 30           |
| Current Age<br>Corrections                                     |                             |                                    | 4                           | 6                         | 7                |    |            |     | 1  | 1  | 4        | 6     | 7  |    | -            |
| Baseline                                                       | 5                           | 0                                  | 0                           | 5                         | 5                | 5  | 5          | 5   | C  | )  | 5        | 5     | 10 | 10 | 5            |
| Baseline Age <sub>Left</sub> =<br>Corrections <sup>Right</sup> | C:\Program  <br>=C:\Program | Files\MACSUG\bir<br>Files\MACSUG\b | h\Audiogram<br>bin\Audiogra | ns\WNL_Left<br>ms\WNL_Rig | t.agm<br>ght.agm |    |            |     |    |    | 3        | 4     | 5  |    |              |
| Shift                                                          |                             |                                    | 30                          | 25                        | 15               |    |            |     |    |    | 35       | 45    | 20 |    |              |

## Features for audiogram review

#### Sample audiograms and cases provided

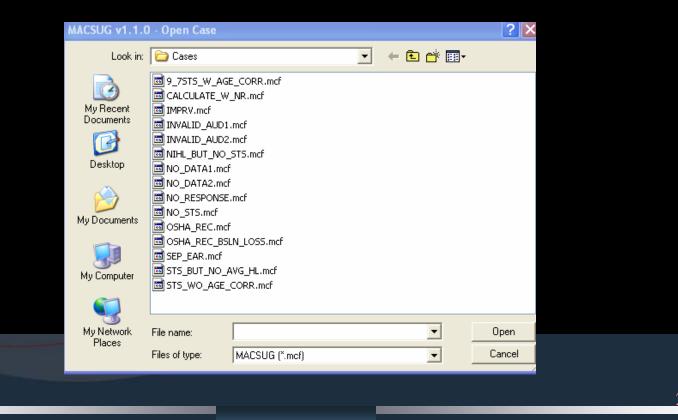

## Other uses of MACSUG

Audiometry lab and practicum sessions
 Self-study and homework
 Review and practice manual audiometry
 Learn and understand STS and age correction
 View and evaluate instructor-supplied cases
 Patient counseling environment
 Graphic display conveys concepts such as STS
 Interactive display evaluates "what-if" scenarios

#### Terms of use

PC application

- Morks with Windows®95, Windows®98, Windows ME®, Windows®2000, Windows XP®, and Windows®Vista.
- Download free from NASA website
- May use in any live training activity
- May distribute images and files you create
- May not redistribute software application
- Mot for clinical use

Not intended to replace audiometric database

# **Downloading MACSUG**

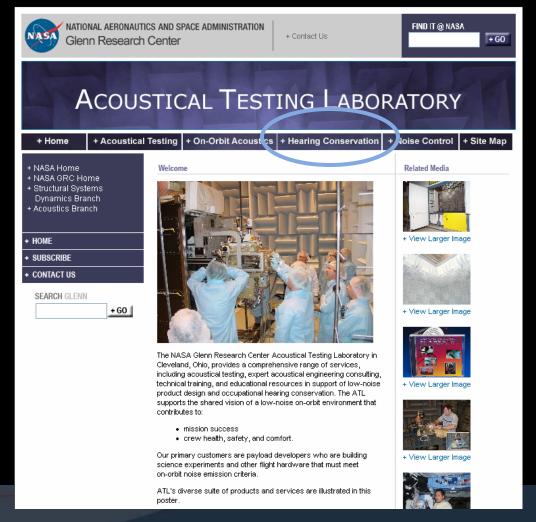

http://acousticaltest.grc.nasa.gov

24

## **On-line registration form**

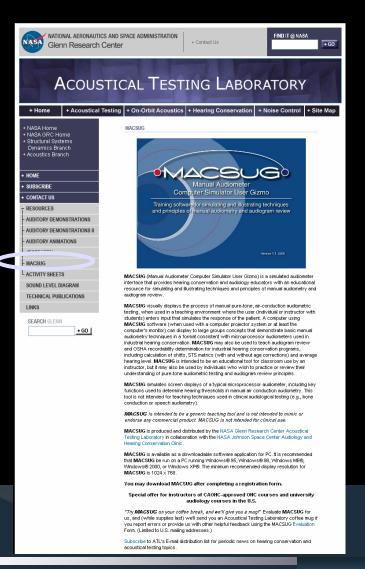

| Indicates a required field                     |                                                                                          |
|------------------------------------------------|------------------------------------------------------------------------------------------|
| * First Name:                                  |                                                                                          |
| * Last Name:                                   |                                                                                          |
| *Company or Organization:                      |                                                                                          |
| *Address Line 1:                               |                                                                                          |
| Address Line 2:                                |                                                                                          |
| City/Territory:                                |                                                                                          |
|                                                | If Applicable                                                                            |
| L                                              |                                                                                          |
| *Zip:                                          |                                                                                          |
| 'Work Email Address (primary):                 |                                                                                          |
| Personal Email Address (alternate):            |                                                                                          |
| ersonal Email Address (alternate):             |                                                                                          |
| am a (Check all that apply)                    |                                                                                          |
| Instructor in a university-level audiolo       | gy or hearing conservation course                                                        |
| CAOHC-certified Course Director                |                                                                                          |
| Instructor (but not the Course Director)       | r) in a CAOHC-approved course                                                            |
| Instructor in a CAOHC (or similar) Pro         | fessional Supervisor course                                                              |
| Audiologist in a clinic or occupational        | setting                                                                                  |
| Audiology student                              |                                                                                          |
| Other                                          |                                                                                          |
| I intend to use MACSUG to (Check a             | ((that anniv)                                                                            |
| Teach principles of manual audiometry          |                                                                                          |
| Teach or supervise audiology practicu          | in sessions                                                                              |
| Teach principles of audiogram review           | in a classroom setting                                                                   |
| Counsel patients in a clinic environmen        | ıt                                                                                       |
| Study or do homework for a course w            | here MACSUG is required by the instructor                                                |
| Study independently for a course whe<br>MACSUG | ere the instructor does not use or require                                               |
| Other                                          |                                                                                          |
|                                                | opy of MACSUG may be installed on multiple<br>zation (e.g., multiple machines used for a |

<sup>1</sup> I understand that I am solely responsible for the careful and informed application and use of MACSUG, including the review and interpretation of all output quantities, and for appropriately limiting its use to instructional purposes. I have sufficient experience in and knowledge of manual audiometry and audiogram review principles (or I am a student in a course taught by an instructor with the requisite background).

Submit

## **MACSUG credits**

**Software** Paul Passe, Analex Corporation Artwork Nicholas Hawes, Cleveland Institute of Art Technical Production NASA Glenn Research Center Imaging **Technology** Center Audiology consultant Dick Danielson, NASA Johnson Space Center

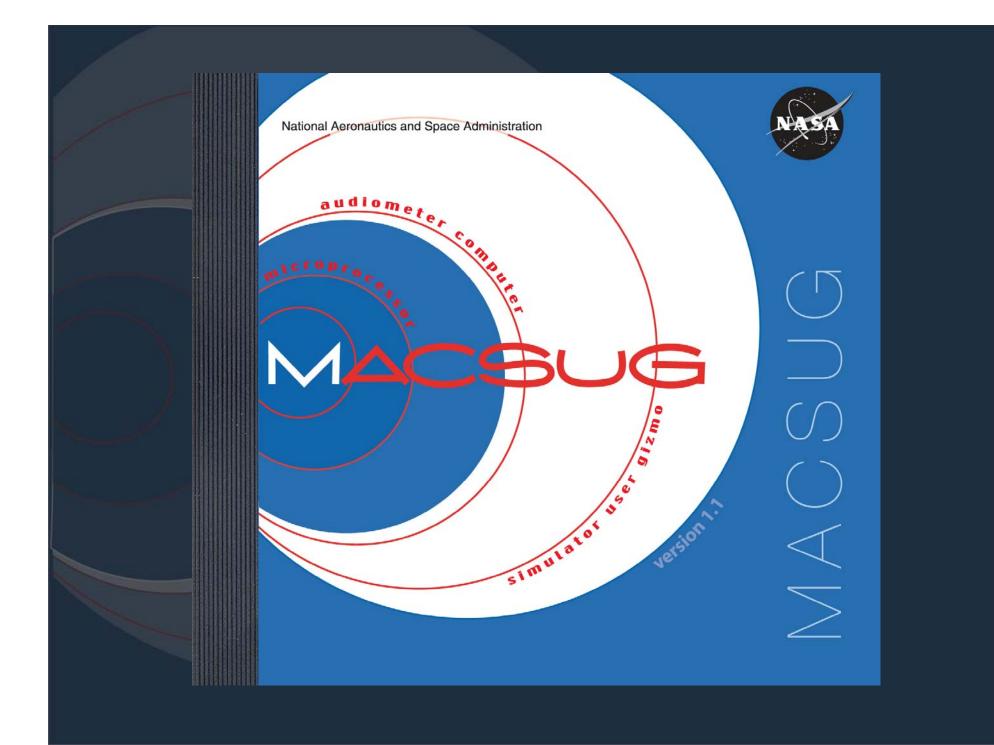